Before you do anything download and install the server side service for windows! It's free for as many computers as you like.

Then when that service runs (see the manual) try the IOS app.

On startup you should see:

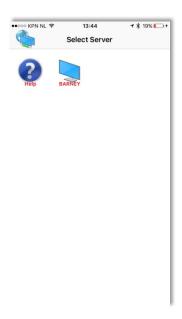

Barney is the server, there can be more than one server when on AutoDetect (standard). The server app is free, use in on as many windows machines as you like.

The HELP icon can be turned off in settings.

Click on the server: all disks should appear. Mind you, usb thumb drive's cd's etc have different icons. Icons can be changed.

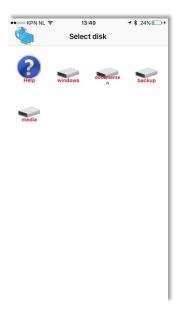

Click on a disk: All files and folders show.

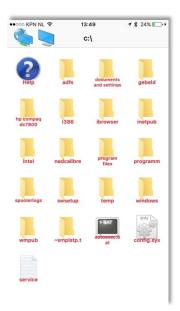

Click on a folder and see its content. You will note that the image has a preview. Only file with the extension <code>.jpg .jpeg .bmp .png &.gif</code> will show a preview. The rest of the files has its own icon per file type. Those, again, can be changed.

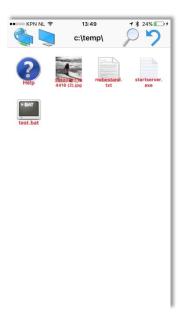

Click on a file to download it. Here only files with the extension .txt .pdf .htm .html .gig .bmp .jpg .jpeg .png & .epub can be downloaded directly. The Idevice itself can figure out if it can handle the file and with what app. Try a long press on the file for more options.

## A long press calls a menu:

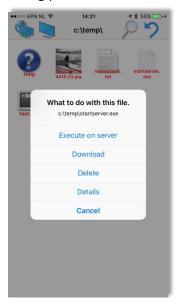

The menu changes if you use a server, disk, folder or file. We focus now on the file.

In this case I pressed on a windows program. These can be remotely executed, this is for starting simple processes. The application runs in de background so nothing will show up, no buttons to press. You can start files with the extension .bat .exe .com .vb .vbs .vbs .vbscript & .lnk, use if for simple tasks as doing a backup copying files etc.

Bonus warning: The programs will not run on the foreground but on the background, you might try giving the service enough rights & privileges to run programs on the desktop. The scripts supplied are designed to run without user interaction.

Download works like a normal press of a file, but there is no limit for downloading, you can download any file. No guarantee that your IOS device can handle it. Windows .exe do not run on IOS. No whining if the file does nothing because your device does not know what to do with it.

Delete is to delete a folder or file, but is turned off by default. This to prevent users from attempting to delete the windows folder.

Icons can be changed. Look for the extension of the files you's like to change the icon for, or give one. Look on one of the iconsites for a suitable icon.

Rename the file to <extension>.png or .ico, so for xxxxxx.txt you will need a txt.png or txt.ico file.

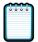

Use itunes to add the icon file.

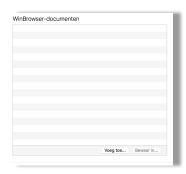

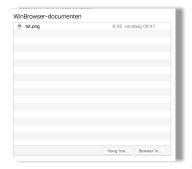

## Before and after....

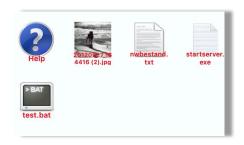

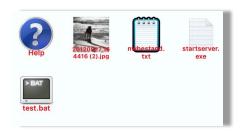

System icons (disk folder) can also be changed. dsk\_cdrom.png dsk\_net.png dsk\_ram.png dsk\_remove.png dsk\_fixed.png alert.png folder.png help.png network.png server.png search.png back.png

## Then the settings.

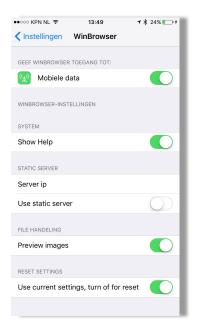

You do not need mobile data unless you made a hole in you firewall to connect to home. If so then you need to change the use static server and give it the proper OUTSIDE ip address. But then you can open your documents @ home in a bar while zipping on a cocktail.

Show Help, turns on/off the blue help icon in the upper left corner.

Preview images turns on/off the previewing of image files. On slow connection or large folders that might be a good idea. Generating and transferring the icon files takes time and bandwith.

When you are at home on Wi-Fi never use a static ip. Also if you have more than one server, no static ip please. Only use static for connections from the outside world of if a connection fails for some reason. It does skip the server selection window. But if your computers ip address changes the app will not work.